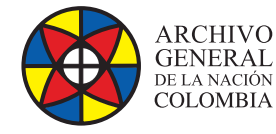

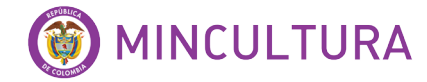

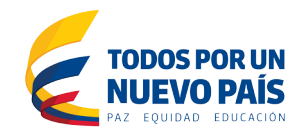

# **Manual de Usuarios**

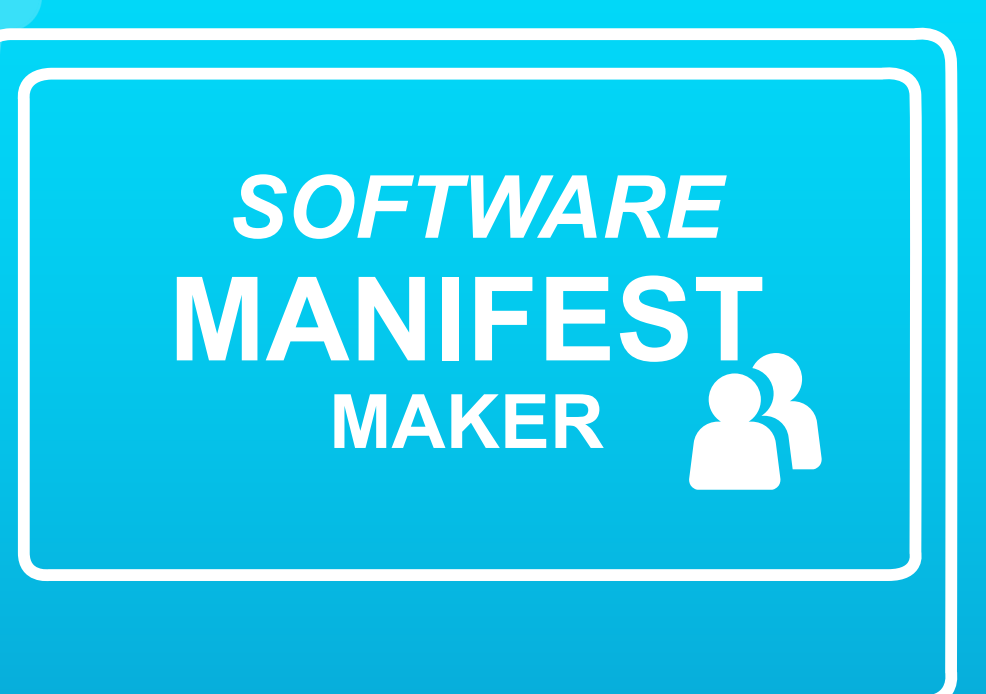

**Grupo de Innovación y Apropiación de Tecnologías de la Información Archivística**

Compilador: Sandra Milena Díaz Bermúdez andra Milena D

**2016**

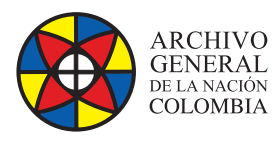

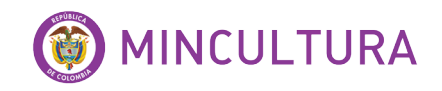

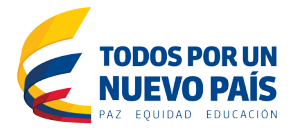

### **MANIFEST MARKER QUE ES Y PARA QUE SIRVE?**

Es un programa libre, para la preservación digital de archivos, que capta los elementos esenciales de los documentos digitales, permite recuperarlos en cualquier momento, soporta la transferencia de documentos digitales, mediante la producción de un archivo de "manifiesto" que cumple los requisitos para una transferencia digital y comprueba continuamente la integridad de los archivos digitales.

#### **Antecedentes**

Manifest Marker fue creado y desarrollado por el Archivo Nacional de Australia, NNA por sus siglas en ingles $^{\rm 1}.$ 

Los archivos digitales presentan muchos desafíos de conservación. Ellos están en riesgo de perderse debido al rápido ritmo de desarrollo de hardware, sistemas operativos y software de aplicación, junto con la vida efectiva por debajo de la mayoría de los medios de almacenamiento físico. Es por esto que el Archivo Nacional de Australia ha desarrollado una metodología de preservación digital, con el apoyo de software, para asegurar que importantes documentos digitales se conservan como archivos nacionales.

Para conservar los archivos digitales, utilizan su propio software de preservación digital para convertir formatos de archivo propietarios especificados abiertamente a formatos de archivo de conservación. Desarrollando cuatro pasos para el proceso<sup>2</sup>:

- 1. **Manifiesto:** Se crea todos los archivos digitales en una lista para ser conservados.
- 2. **Cuarentena:** Archivos que son revisados en busca de virus y la integridad.
- 3. **Preservación:** Archivos que se convierten a formatos de archivo de conservación.
- 4. **Almacenamiento:** Archivos que se almacenan en el archivo o repositorio digital.

La Directora General de la UNESCO ha galardonado con el Premio de la UNESCO/Jikji Memoria del Mundo 2011 a los National Archives of Australia [Archivos Nacionales de Australia] (NAA), por su labor, que incluye publicaciones e iniciativas innovadoras para la preservación de registros digitales. [http://www.](http://www.unesco.org/new/es/) [unesco.org/new/es/](http://www.unesco.org/new/es/)

<sup>1.</sup> Los Archivos Nacionales, fundados en 1960, se han convertido en líder mundial en muchos ámbitos, especialmente en el de la conservación digital. Los NAA dan a conocer regularmente su experiencia profesional a los expertos y el público interesado mediante extensas publicaciones. Además, los NAA comparten los frutos de su propio trabajo de investigación y desarrollo proporcionando los instrumentos informáticos de código abierto a la comunidad mundial de instituciones dedicadas a la preservación. [http://](http://www.expedia.mx/National-Archives-Of-Australia-Canberra.d6086765.Guia-Turistica) [www.expedia.mx/National-Archives-Of-Australia-Canberra.d6086765.Guia-Turistica](http://www.expedia.mx/National-Archives-Of-Australia-Canberra.d6086765.Guia-Turistica)

<sup>&</sup>lt;sup>2</sup>. <http://www.naa.gov.au/collection/preserving/digital-records/index.aspx#section1>

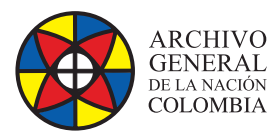

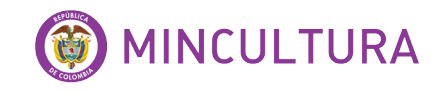

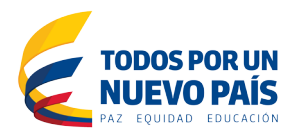

# **CONCEPTOS BÁSICOS**

• La entrega (transfer job)

Una entrega es un grupo de ficheros (llamado ítems) de la misma serie que está previsto que se transfieran a la vez. Un ítem está compuesto por uno o más objetos (Documentos) digitales. Una entrega está compuesta por:

- La lista "manifest"
- La lista "ítems" (opcional)
- Los objetos digitales a transferir

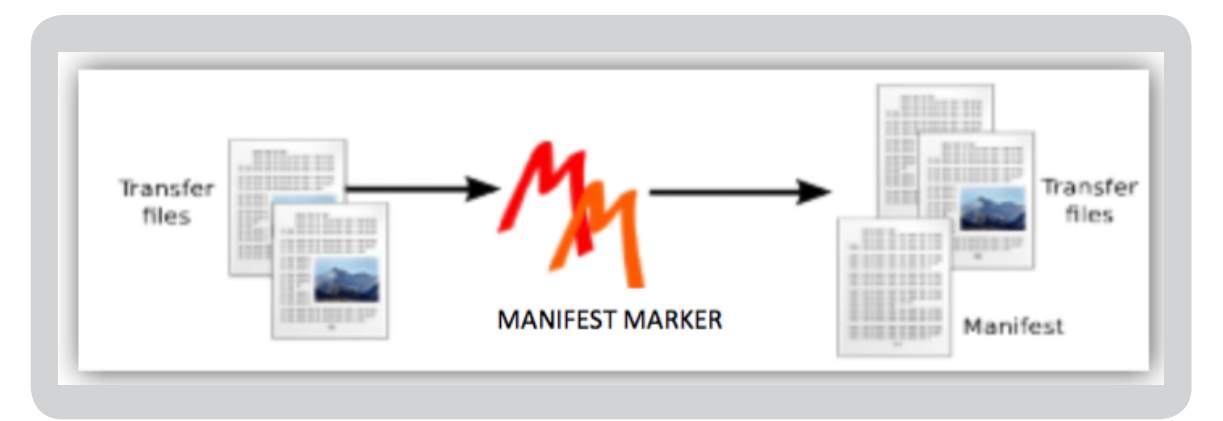

- Tamaños de las entregas
- **CD/DVD:** CD = 700 MB, DVD= 4,7 GB

ManifestMaker no graba ni CD, ni DVD sino que crea conjuntos de objetos con el tamaño adecuado para grabar. Hay que usar otro programa para grabar los ficheros en soportes ópticos.

• Sin límite de tamaño. (No size limit)

Opción si no se sabe el tamaño total de los ficheros de la entrega o si no importa su volumen. Esta opción no divide la entrega.

• Otros soportes (Other media)

Opción para grabar en discos duros externos, lápiz USB u otros que conozca el espacio disponible.

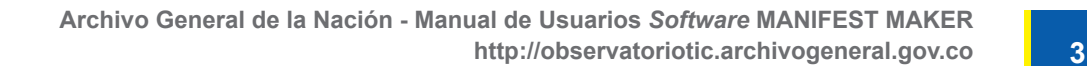

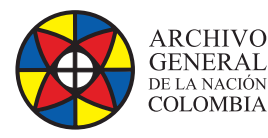

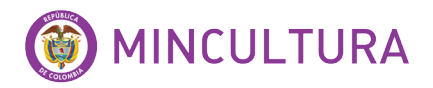

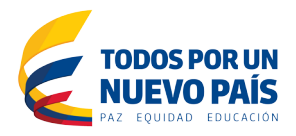

#### **La lista "manifest"**

El "manifest" es un documento de texto simple que contiene los siguientes datos, separados por tabulaciones:

- Identificación de soporte (por ejemplo, media1)
- El path y el nombre de cada objeto digital de la entrega
- La suma de verificación de cada de objeto digital
- El algoritmo usado para crear la suma de verificación
- El número del ítem al que pertenece el objeto digital

#### **Lista de ítems (Item list)**

Opción si el sistema de los ficheros a transferir no genera listas, como ocurre cuando el sistema es un directorio de carpetas. Manifest Maker considera cada carpeta situada en el directorio raíz como un ítem (por ejemplo C:\audio\ y C:\images\). Cada objeto digital situado en el directorio raíz también está considerado como un ítem; por ejemplo C:\cancion.mp3

#### **Lista de códigos de barras (Barcode list)**

Se puede crear un "manifest" a partir de una lista de códigos de barras. un fichero de texto simple que contiene los nombres de los ficheros y sus números de ítem, separados por coma. Si un fichero no está en esta lista no se procesará.

## **COMO UTILIZAR Y CONFIGURAR MANIFEST MARKER?**

Unas ves que se ingresa al programa comenzamos con la configuración básica

**Number range:** Cambiar la numeración por defecto de los ítems. En este ejemplo se usa "plus increment top-level directories"

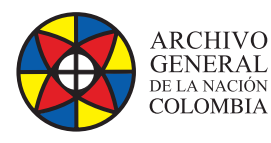

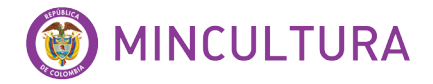

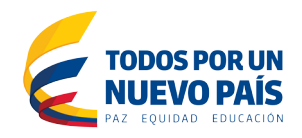

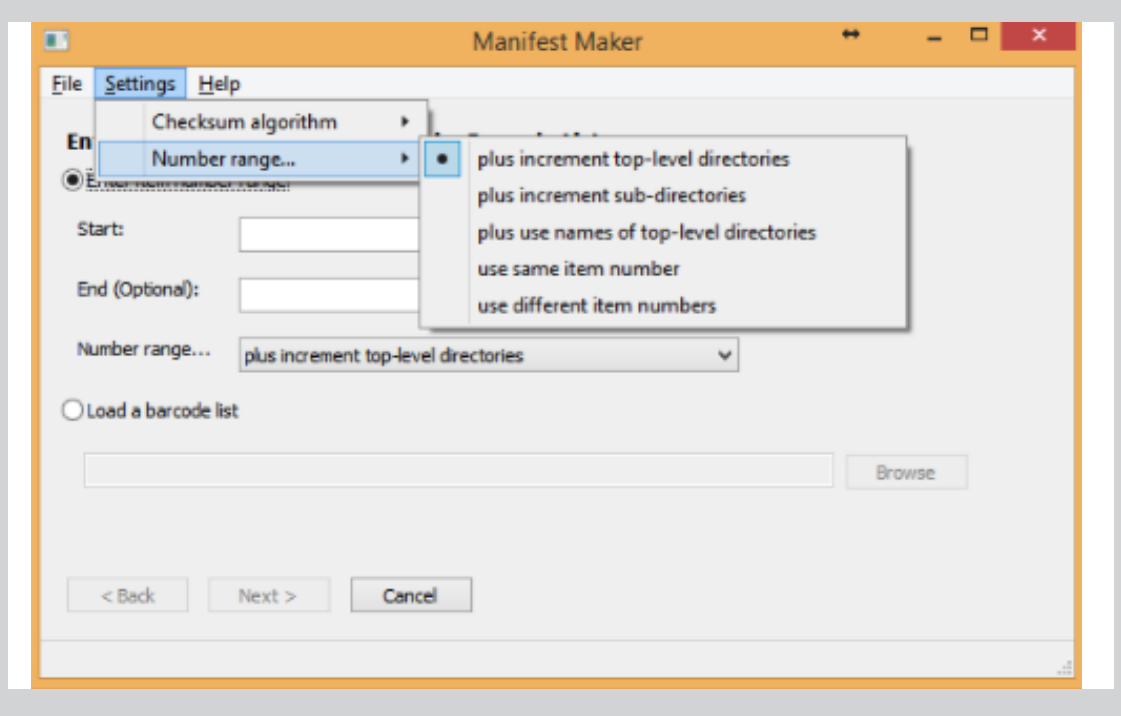

- **Plus increment top-level directories:** el número de la carpeta o de las carpetas ubicadas en el directorio raíz es el mismo que el de los ficheros que contiene; por ejemplo, la carpeta C:\carpeta\ tiene el mismo número que C:\carpeta\ficheroA y C:\ carpeta\ficheroB
- **Plus increment sub-directories:** si una carpeta contiene una sub-carpeta, el contenido de ésta recibe un número correlativo.
- **Plus use names of top-level directories:** es similar al primero, pero los documentos contenidos en las carpetas reciben el nombre de la carpeta, en lugar de un número.
- **Use same item number:** todos los objetos digitales reciben el mismo número.
- **Use different item numbers:** todos los objetos reciben un número distinto independientemente de su estructura jerárquica; en este caso, cada ítem contiene sólo un objeto.

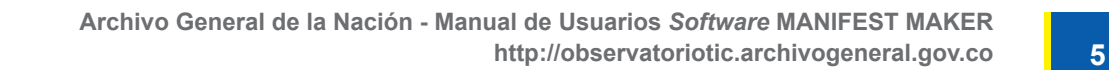

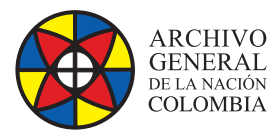

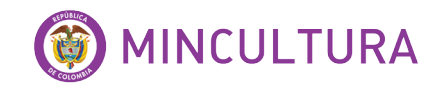

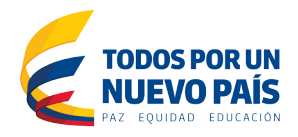

#### **Checksum algorithm**

El algoritmo por defecto es SHA-512. Para cambiarlo ve a "Settings" – "Checksum algorithm" y selecciona el nuevo algoritmo

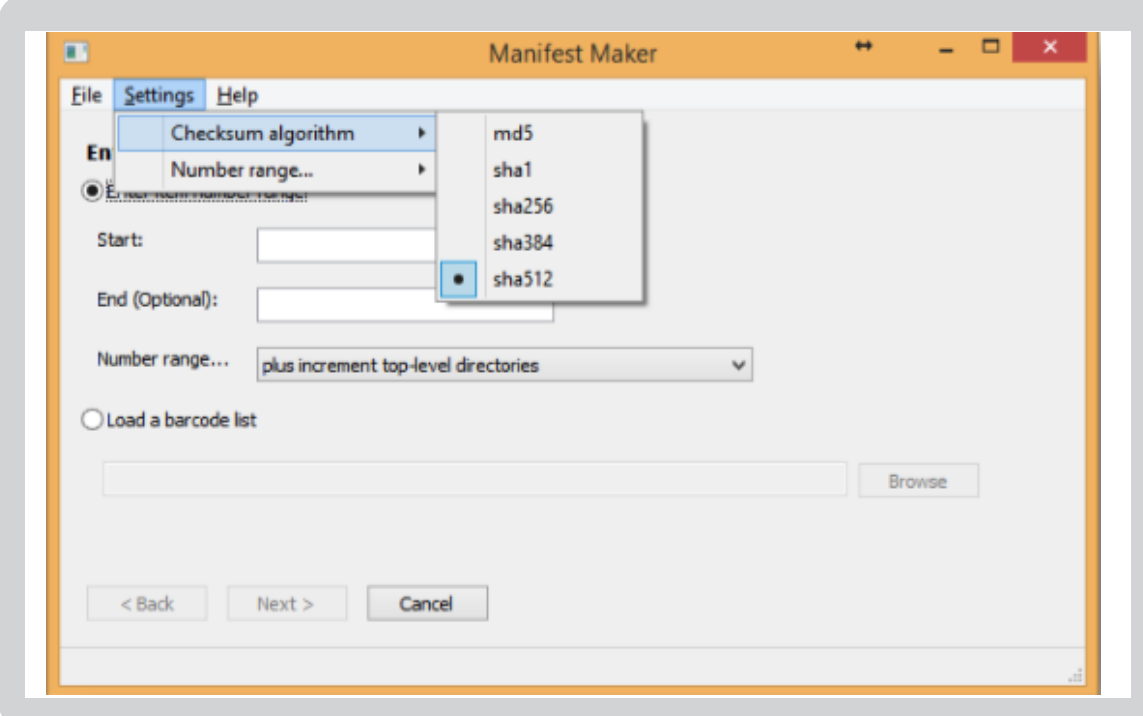

#### **Crear un Manifest**

Crear un "manifest" asignando una gama de números de ítems (Sin subir una lista de códigos de barra).

- Crea una carpeta con el nombre \Manifest\_output que usarás más adelante.
- Abre Manifest Maker y aparece la ventana siguiente:

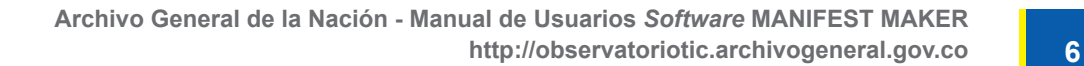

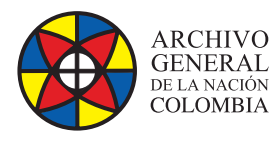

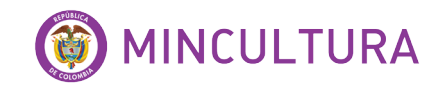

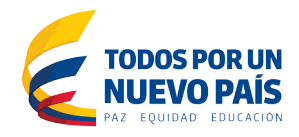

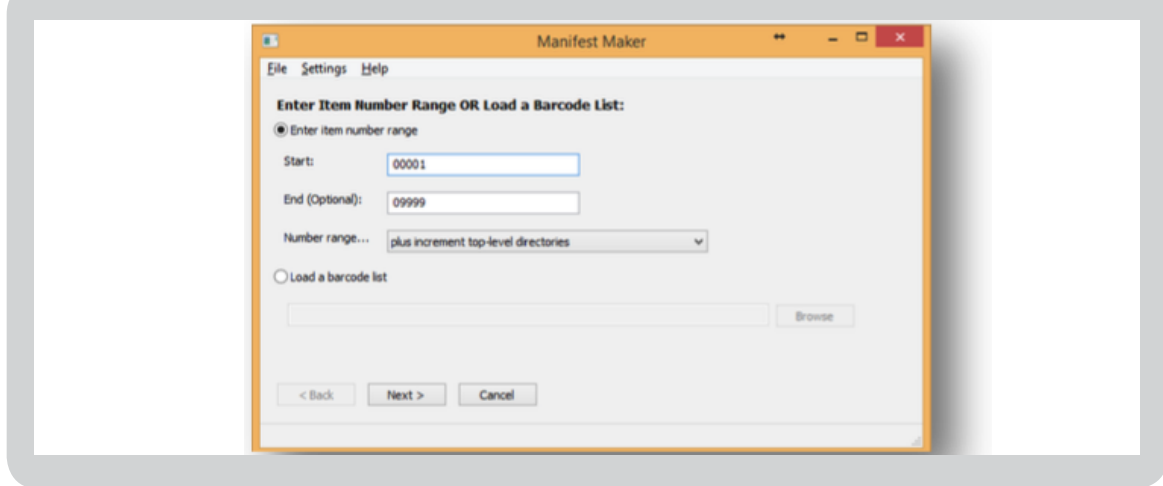

- Introduce el número con el que quieres empezar la numeración de los ítems en el campo "Start"; por ejemplo 0001.
- Entra el último número a usar en el campo "End". Tiene que ser igual o mayorque el número real de ítems.
- **Opcional:** Cambia la manera de numerar Next-

Selecciona el path del directorio que contiene los archivos a procesar. Automáticamente Manifest Marker hace una lista con los archivos y les asigna un número "Item Number"

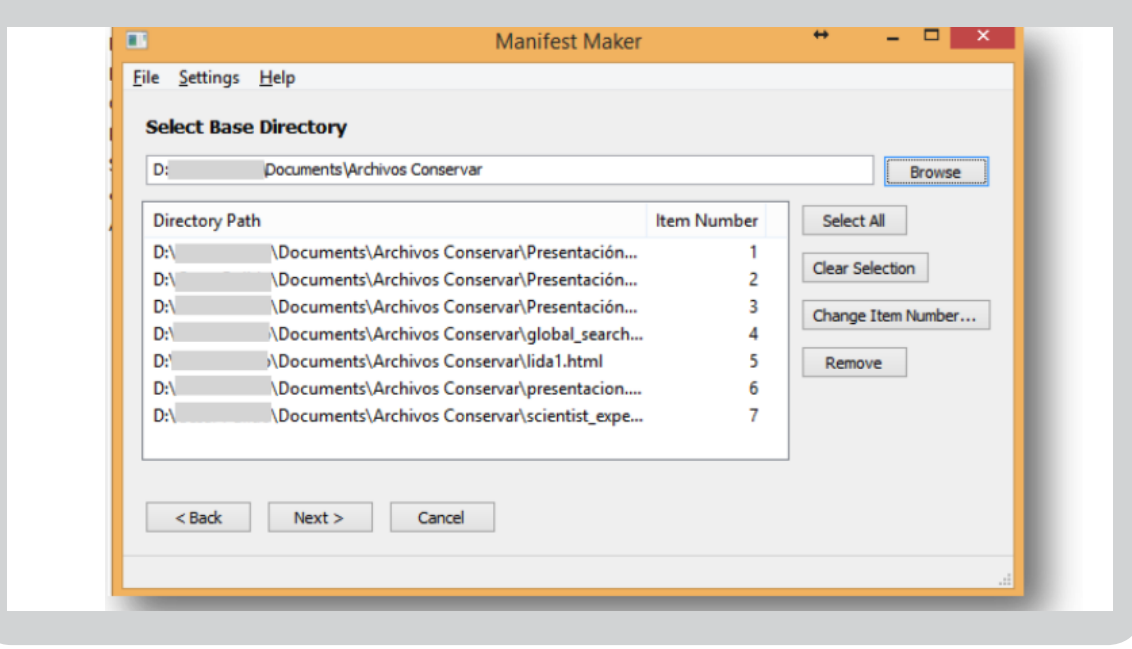

**http://observatoriotic.archivogeneral.gov.co 7 Archivo General de la Nación - Manual de Usuarios** *Software* **MANIFEST MAKER**

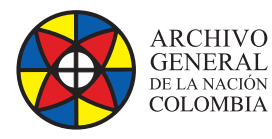

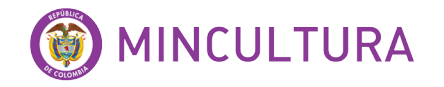

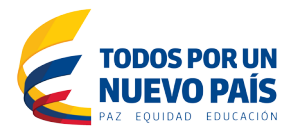

- **Opcional**: quita ítems de la lista con el botón "Remove".
- **Opcional:** modifica la numeración con el botón "Change ítem number"
- **Next**

Selecciona el tamaño de la memoria externa que esté a tu disposición. Si únicamente quieres crear una lista "manifest" y no quieres copiar los ficheros en una memoria externa o unidad de disco, no marques la casilla "Prepare digital objects for media".

- Next y aparece la ventana "Select Output Directory".
- Browse para seleccionar la carpeta vacía \Manifest\_output ya creada; Manifest Marker colocara en ella los ficheros de salida.

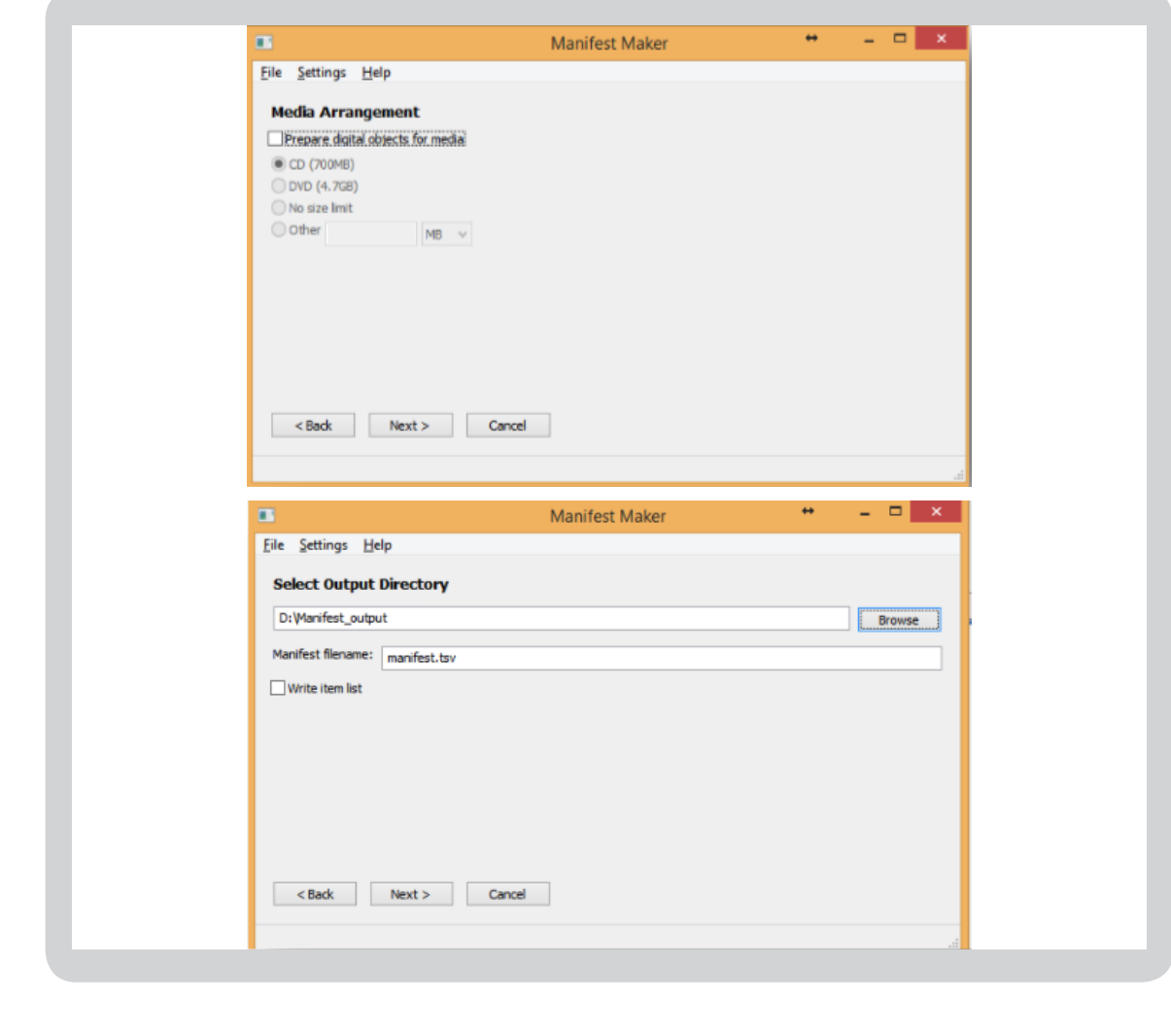

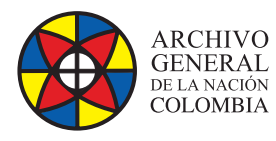

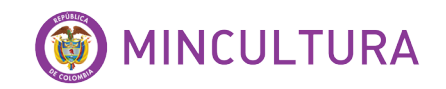

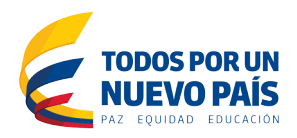

![](_page_8_Picture_25.jpeg)

#### Verifiquemos los datos

![](_page_8_Picture_26.jpeg)

![](_page_8_Picture_6.jpeg)